$ECE3411 - Fall 2015$ Lab 2c.

#### General Purpose Digital Input LCD Interfacing

#### **Marten van Dijk, Syed Kamran Haider**

Department of Electrical & Computer Engineering University of Connecticut Email: {vandijk, syed.haider}@engr.uconn.edu

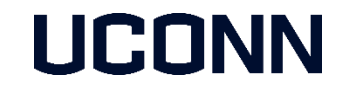

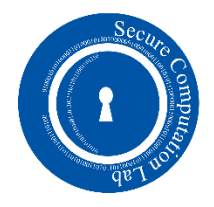

## Push Switch Interface

- A push switch provides a logic HIGH or LOW value to the microcontroller pin to which it is connected
	- **HIGH: When the switch is not pressed**
	- LOW: When the switch is pressed
- **Figure shows the schematic of the push button** onboard ATmega328p Xplained Mini kit
	- **The switch is connected to PB7**
- We have another push switch on the bread board which is connected to PB1
- **P** You should use the switch on the bread board (Switch 2) for debouncing tasks

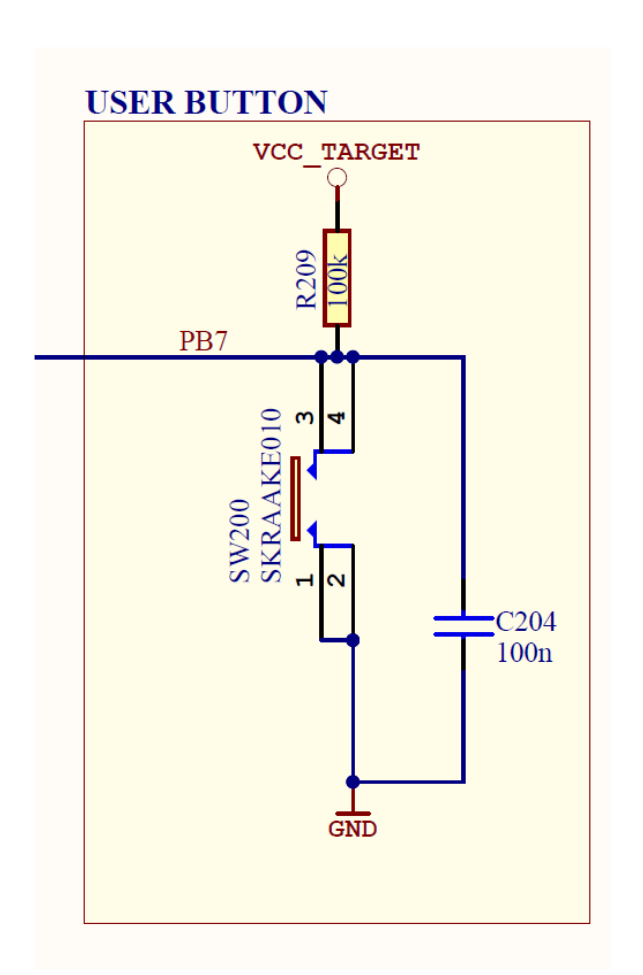

#### Available Push Switches

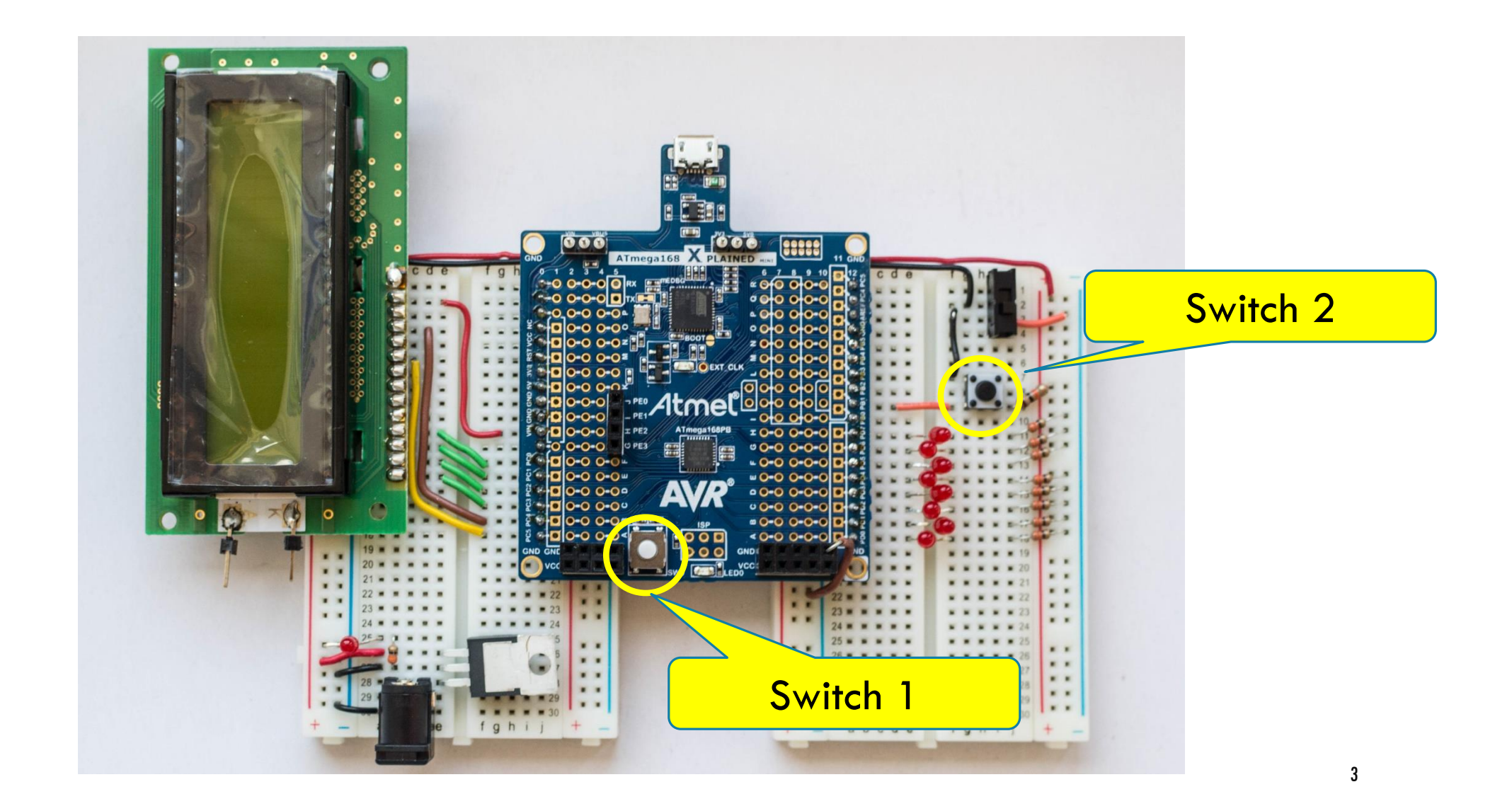

# LCD Interfacing

- We are going to use the LCD in 4-bit mode
	- Only 4 data wires are required instead of 8
- **LCD** pin assignment is as follows:

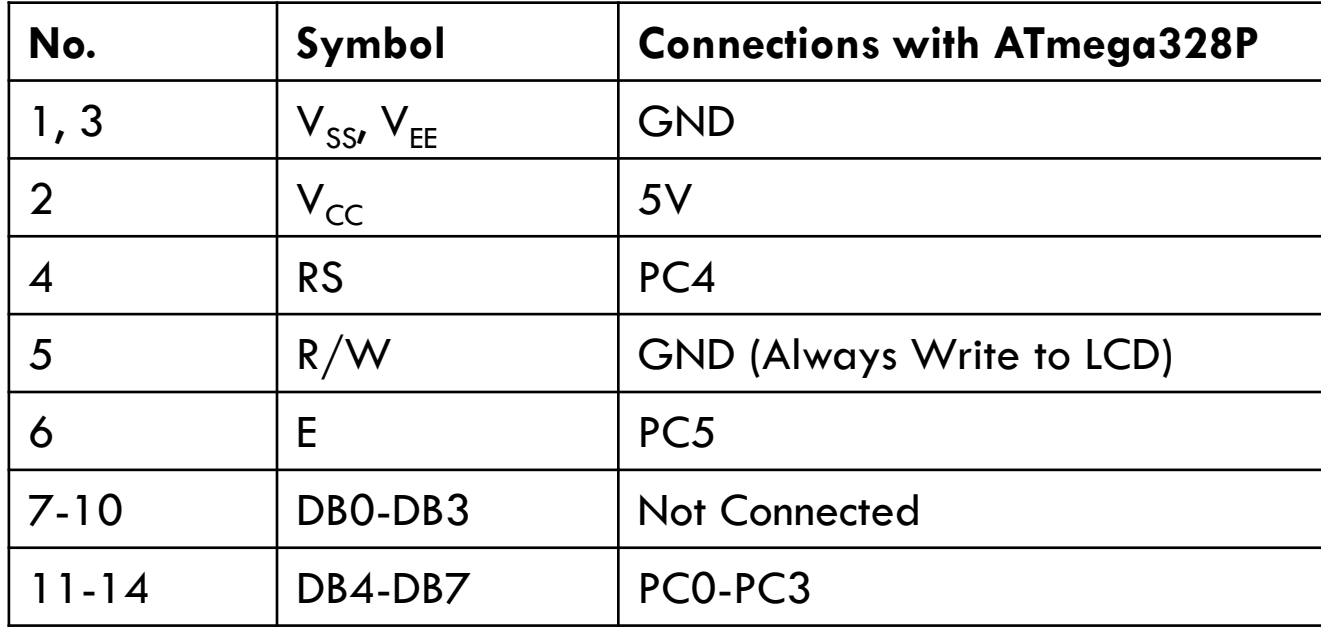

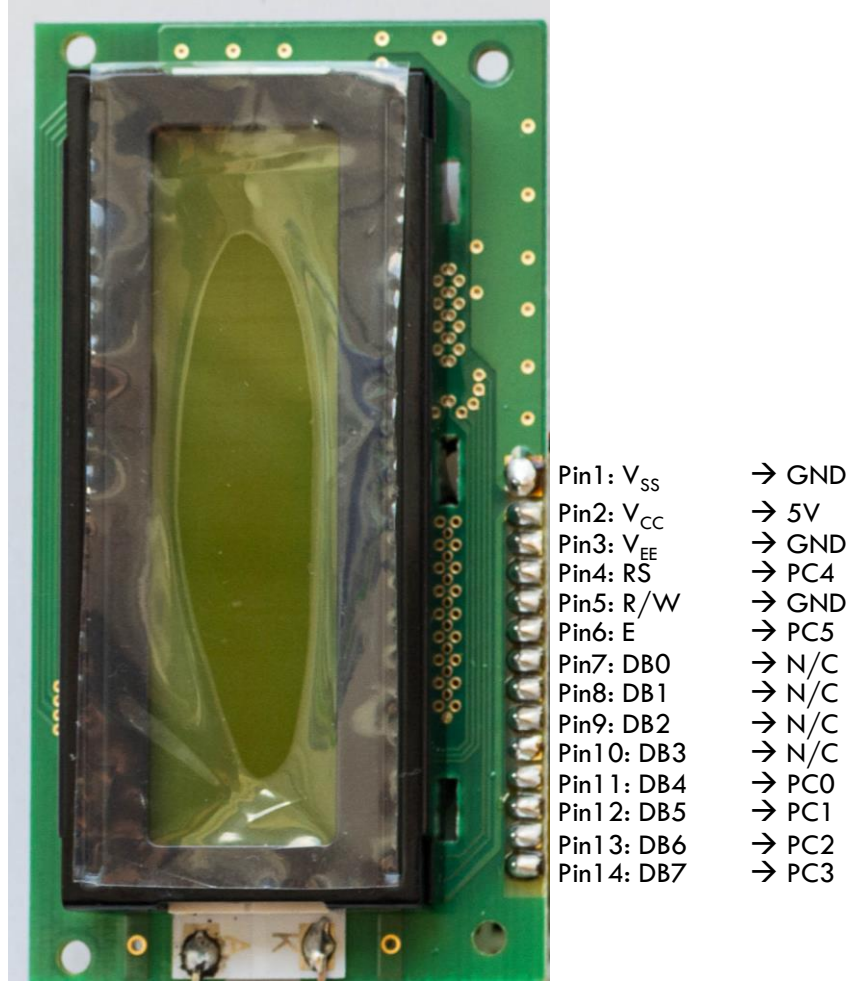

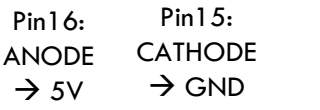

4

# Using LCD Library

- In order to facilitate you, we provide a library file "lcd\_lib.c" which defines some useful basic LCD functions.
	- "lcd\_lib.h" and "lcd\_lib.c" can be downloaded from Piazza under Resources.

 The corresponding prototypes of the functions are declared in "lcd\_lib.h" file which comes along with "lcd\_lib.c" file.

- In order to use the function provided by "lcd\_lib.c", you need to:
	- 1. Add "lcd\_lib.c" and "lcd\_lib.h" files in your Atmel Studio project source files
	- 2. Include "Icd\_lib.h" as a header file in your code, i.e. #include "Icd\_lib.h"

## LCD Test Program

```
// ------- Preamble -------- //
#define F_CPU 16000000UL /* Tells the Clock Freq to the Compiler. */
#include \langle \text{avr/io.h} \rangle /* Defines pins, ports etc. */
#include <util
/delay.h> /* Functions to waste time */
#include "lcd_lib.h" /* LCD Library */
int main
(void
)
{
  // -------- Inits --------- //
   initialize_LCD(); /* Initialize LCD */
   LcdDataWrite
('A
                         '); /* Print a few characters for test */
   LcdDataWrite
('B
');
   LcdDataWrite
('C');
  // ------ Event loop ------ //
   while
(
1
)
{
          \frac{1}{2} Nothing to do \frac{1}{2}} /* End event loop */
   return
(
0);
}
```
6

#### Task 1: Reading a Non-Debounced & Debounced Switch

- Read the input of a push switch (PINB1) and print a character ' \* ' on the LCD for each button push
	- Whenever the button connected to PINB1 is pushed, one ' \* ' is printed on LCD. (So, no matter the duration, a single button push should result in printing only one ' \* '.)
- Once a row of LCD is filled with characters '  $*$ ', the subsequent button pushes should start clearing the LCD
	- Most recently printed character is cleared first, and so on until all ' \* ' are cleared.
- **Implement this task with both non-debounced and** debounced switch.

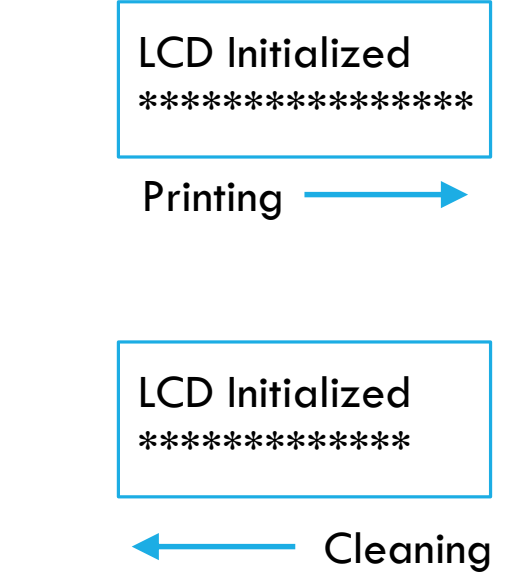